## **Maxicours**

Un outil de soutien scolaire dans toutes les matières. Des cours rédigés par des équipes d'enseignants, en conformité avec les programmes, des exercices interactifs, des vidéos, des quiz pour réviser de façon ludique.

## **Pour y accéder:**

Dans l'ENT cliquez sur l'onglet Ressources, puis sur Ressources numériques, enfin allez dans Maîtrise des savoirs de base et cliquez sur Maxicours. Votre enfant n'a pas besoin de s'inscrire. Son nom et son profil apparaissent aussitôt et il a automatiquement accès aux cours et activités de son niveau. Voir tutoriel joint. <http://scolawebtv.crdp-versailles.fr/?id=49531>

## **Comment utiliser Maxicours?**

- Votre enfant peut choisir de réviser un cours dans la matière de son choix et / ou de faire les exercices interactifs et quiz corrigés.

- Chaque jour **une séance du jour** d'environ 15 minutes lui est proposée , avec des exercices et des activités ludiques dans différentes matières.

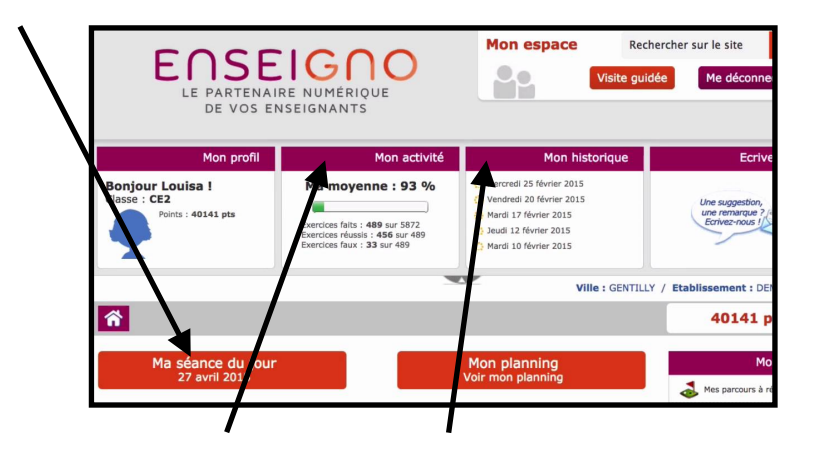

- Vous pouvez aussi suivre le travail et les progrès de votre enfant en regardant son activité et son historique.

Pour finir, une petite vidéo récapitulative: [https://www.qwant.com/?](https://www.qwant.com/?q=maxicours%20par%20enseigno&t=videos&o=0:64d07b3333204afb8f58cb8ca2d00046&order=relevance&source=youtube) [q=maxicours%20par%20enseigno&t=videos&o=0:64d07b3333204afb8f58cb8ca2d0004](https://www.qwant.com/?q=maxicours%20par%20enseigno&t=videos&o=0:64d07b3333204afb8f58cb8ca2d00046&order=relevance&source=youtube) [6&order=relevance&source=youtube](https://www.qwant.com/?q=maxicours%20par%20enseigno&t=videos&o=0:64d07b3333204afb8f58cb8ca2d00046&order=relevance&source=youtube)

**Et voilà, y a plus qu'à ;)**